# Finding Goulburn and district on

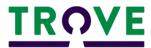

<u>Trove</u> is a research discovery service that helps you find and use resources relating to Australia and the world. It brings together content from libraries, museums, archives and other research organisations. Trove also gives you the tools to explore historical data and build your own information lists. You can share these lists with others, or keep them for your own research.

### What you can find

So much more than just historical newspapers! You can use Trove to find resources that will support your research into the history of Goulburn and district, many of which are digitised! These include books, journal articles, pictures and photos, music and videos, sound recordings, maps and oral history recordings. Of course, there are also fully digitised copies of the following newspapers:

Argyle Liberal and District Recorder: 1903 – 1930
 Goulburn Chronicle and Southern Advertiser: 1860 - 1861
 Goulburn Evening Penny Post: 1881 – 1940
 Goulburn Evening Post: 1940 – 1957

• Goulburn Herald: 1860 – 1864; 1881 – 1907

Goulburn Herald and Chronicle: 1864 – 1881
 Goulburn Herald and County of Argyle Advertiser: 1848 - 1859

#### Where to Look

Trove's <u>homepage</u> provides easy access to new content, including "Spotlights" on creative collections and online exhibitions shared with Trove.

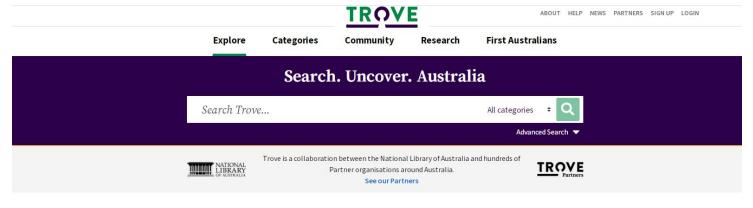

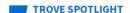

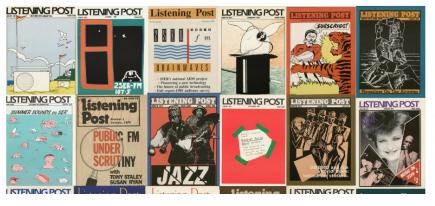

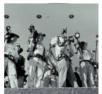

Too hot to handle NAVIGATING HISTORICAL NEWS REPORTING IN TROVE

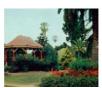

Albury Botanic Gardens
COLLECTION FEATURE: CREATING A

SPACE FOR RECREATION

The five Landing Pages at the top of the homepage provide help for navigating and exploring the collections. The <u>'Categories'</u> Landing Page has information on searching:

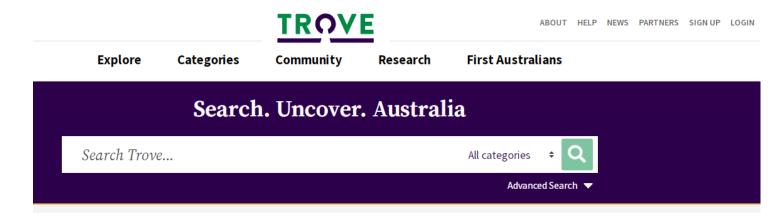

### Searching

It is possible to search from most pages within Trove. However, to get the most benefit, it is recommended you start your searches from the homepage. Simply click the Trove Logo to start each new search.

#### Basic Searching

This option will search across all categories and return the top three results from each category. If using more than one keyword, this option applies 'and' between words. It is a quick and easy access point for general searching.

For example, if you are looking for information or maps on the township, try using the keywords <u>'Goulburn town map'</u> in the search box. The top three results from each category appears. You can then browse down the list and find a digitised <u>map from 1840</u>:

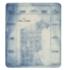

#### Map of the town of Goulburn

Government publication, Map/Single map, Map - 1840-1849

... given. **Map** printed in blue of **Goulburn** and environs showing landholders, location of churches and ... Also available online http://nla.gov.au/nla.obj-234309771 Ancillary **map**: Local sketch. Scale not ... **Map** of the **town** of **Goulburn** [cartographic material]. ... **Map** of the **town** of **Goulburn** ...

◀ At National Library

From the <u>search results</u> screen, you can select a category, and refine your results from here. You can try any combination of keywords, such as 'Goulburn history', 'Goulburn hotels', Goulburn bushrangers'. You can also search using people's names, street names, village or district names, property names etc.

#### Advanced Searching

This option requires you to select a category before applying your search. Each category has specific options relevant to that category, and gives you more tools when searching. Use 'Advanced Search' when looking for specific items such as newspaper articles, photos, books or research reports.

For example, if searching for historic photos, go to 'Advanced Search' and select 'Images, Maps & Artefacts'. Type 'Springfield Goulburn' in the 'keyword' search field, you can use the other options, or just click 'search'. The right side of the results screen gives you options for narrowing down results. This is an example of the freely available photos:

## **Images, Maps & Artefacts**

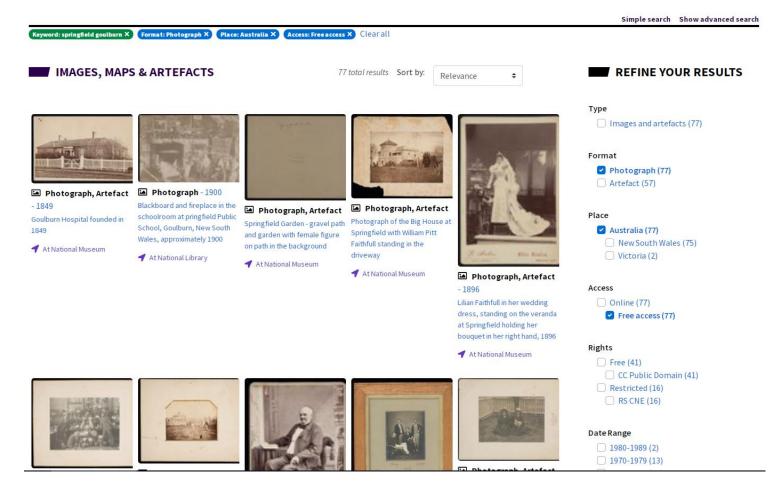

These are just some examples of the variety of resources and collections you can find in Trove. There are <u>Help</u> pages you can use within Trove. You can Login as a Trove User and make Lists and Tag items for easier future access. You can also collaborate with other Trove users, as well as follow you favourite Trove Lists.

## Need more help?

Contact the Local Studies Team at the Library, <a href="https://goulburn.spydus.com">https://goulburn.spydus.com</a>
Ph. 4823 4435

Email: library@goulburn.nsw.gov.au